# **TimeDateCalculator**

User's guide

Eigil Krogh Sorensen

Rev. 6.4

# <span id="page-1-0"></span>**Table of Contents**

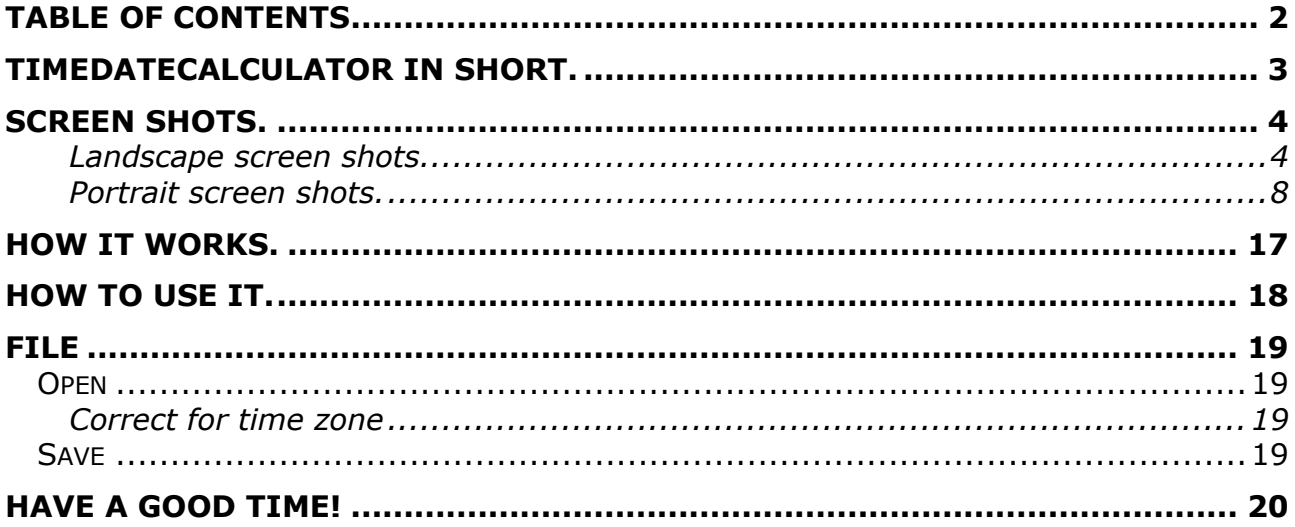

## <span id="page-2-0"></span>**TimeDateCalculator in short.**

- 1. TimeDateCalculator calculates:
	- Dates + Time based on Time Span + Date + Time.
	- Time Span between two Dates + Time
- 2. TimeDateCalculator can read and write .ics files (An ICS file is a calendar file saved in a universal calendar format used by several email and calendar programs).
- 3. TimeDateCalculator runs on Windows 10, macOS, iOS and Android.

# <span id="page-3-0"></span>**Screen shots.**

### <span id="page-3-1"></span>Landscape screen shots.

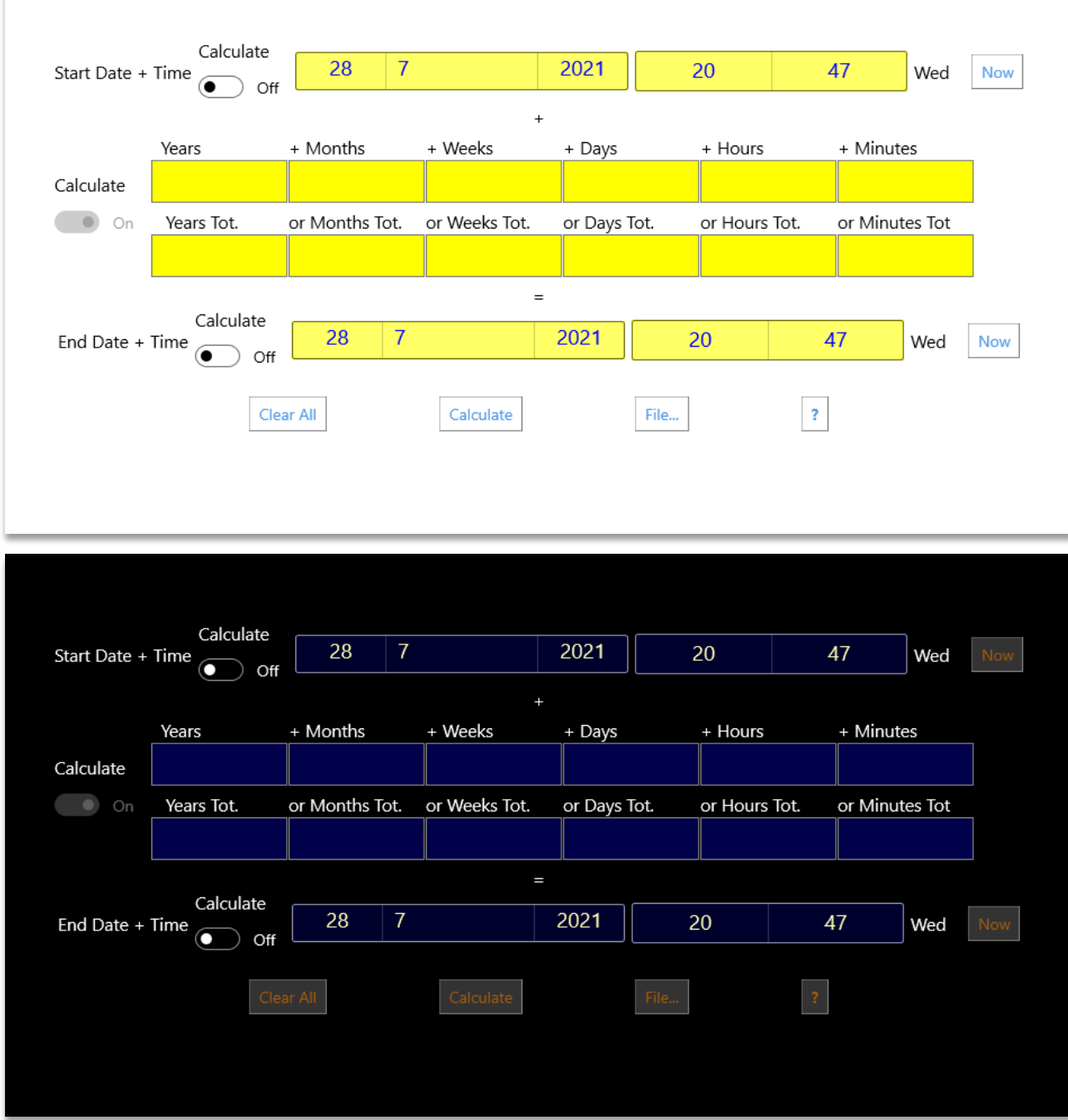

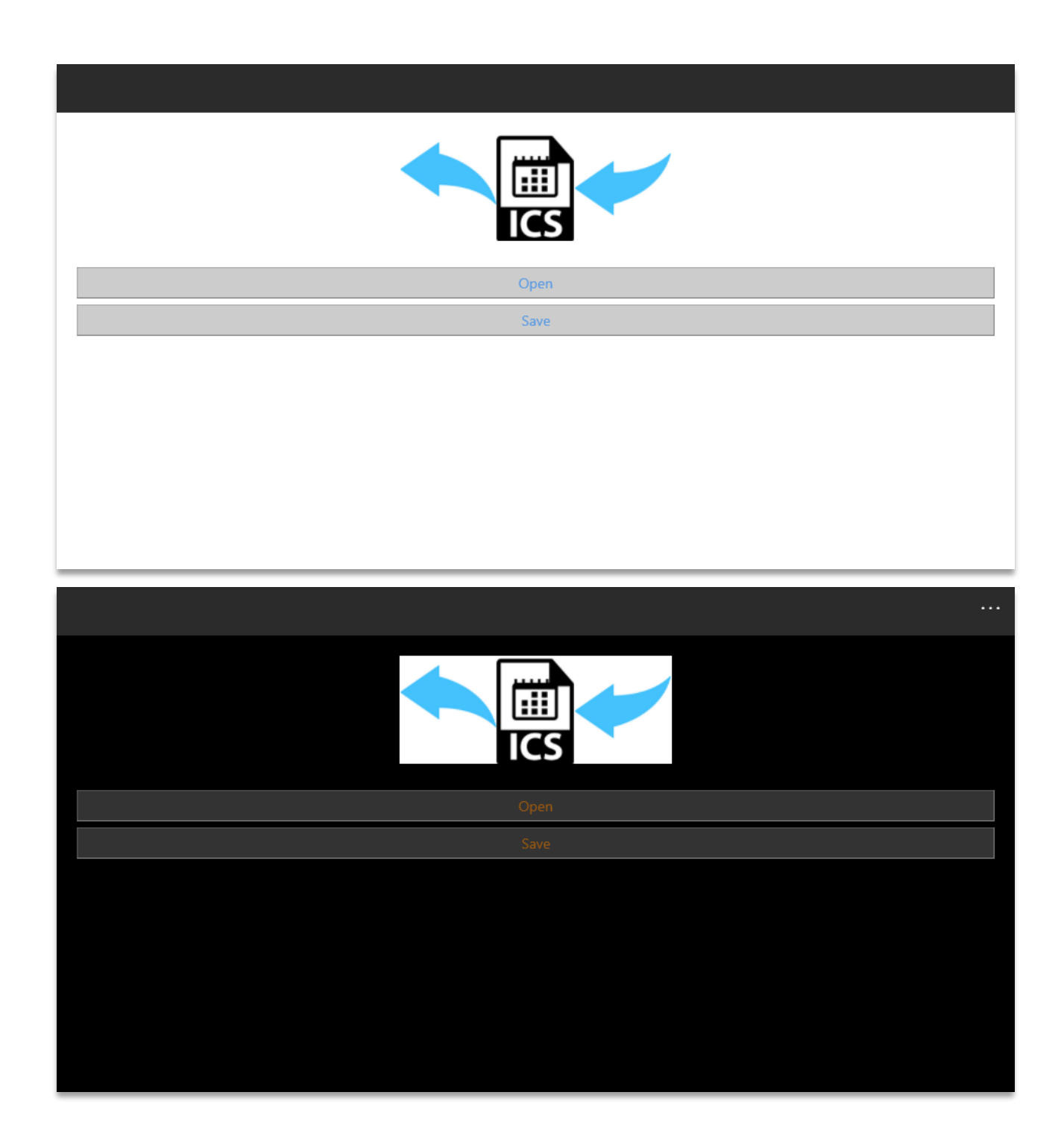

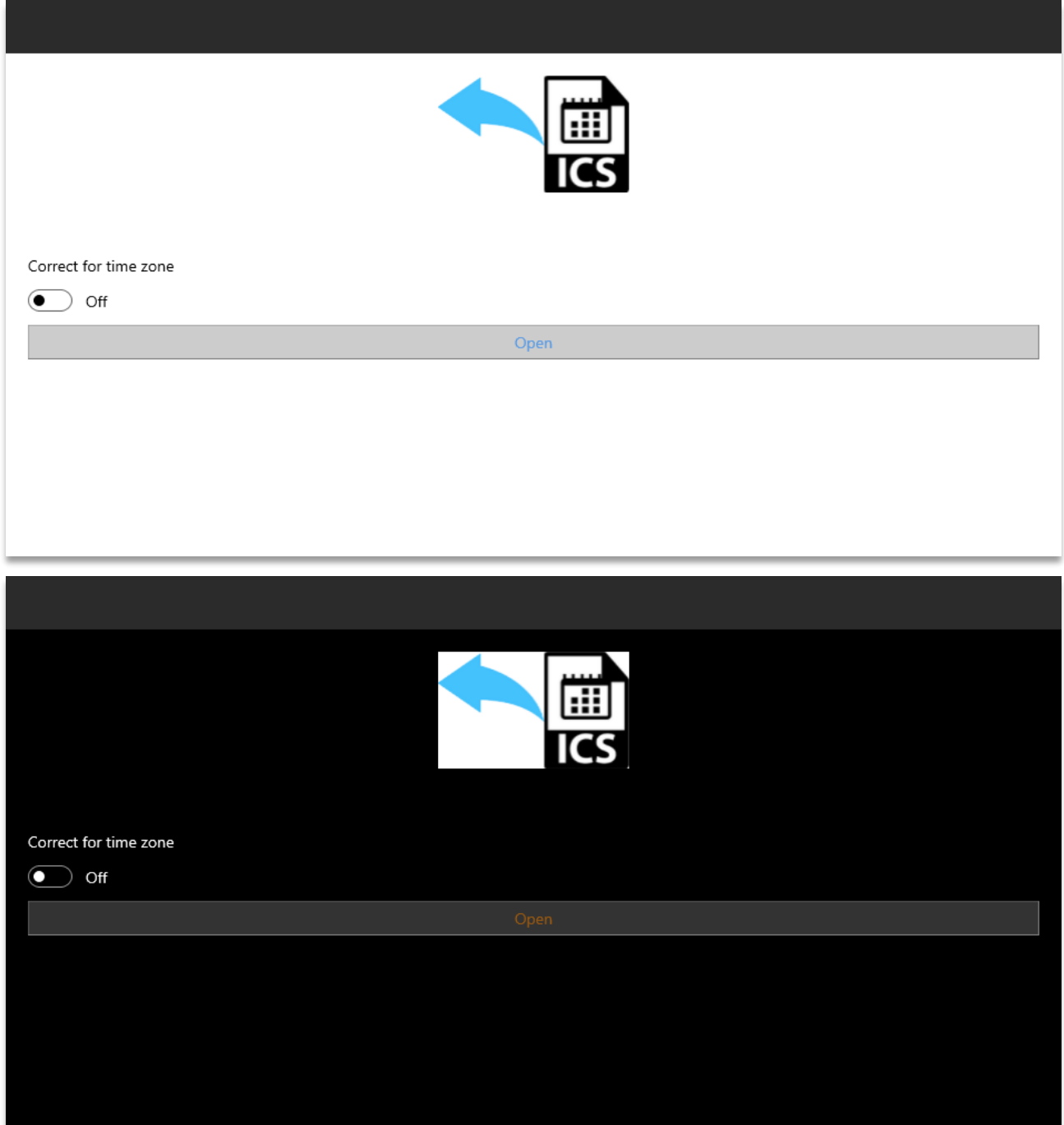

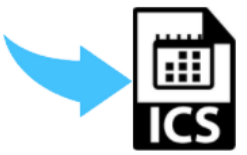

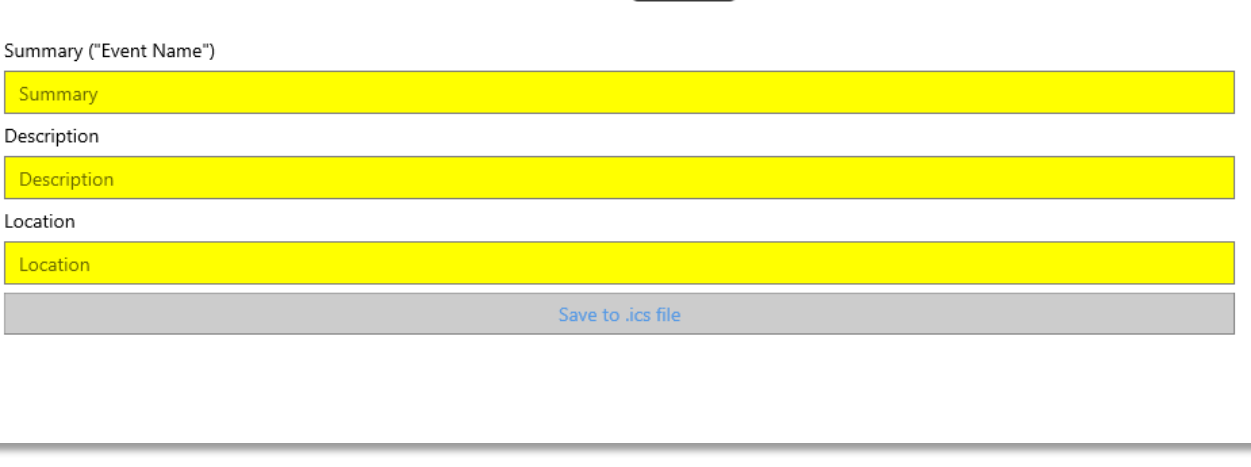

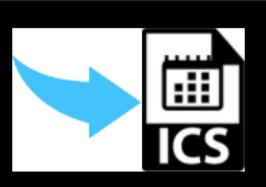

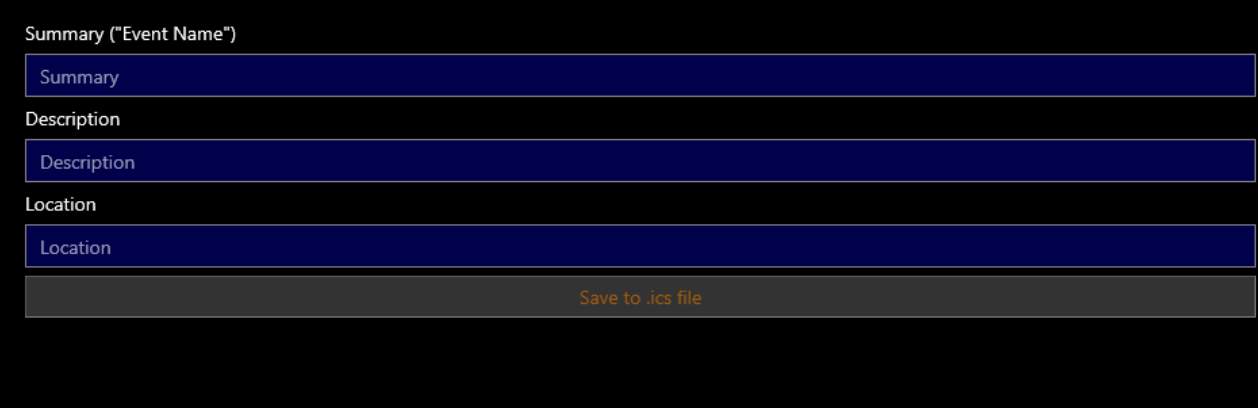

<span id="page-7-0"></span>Portrait screen shots.

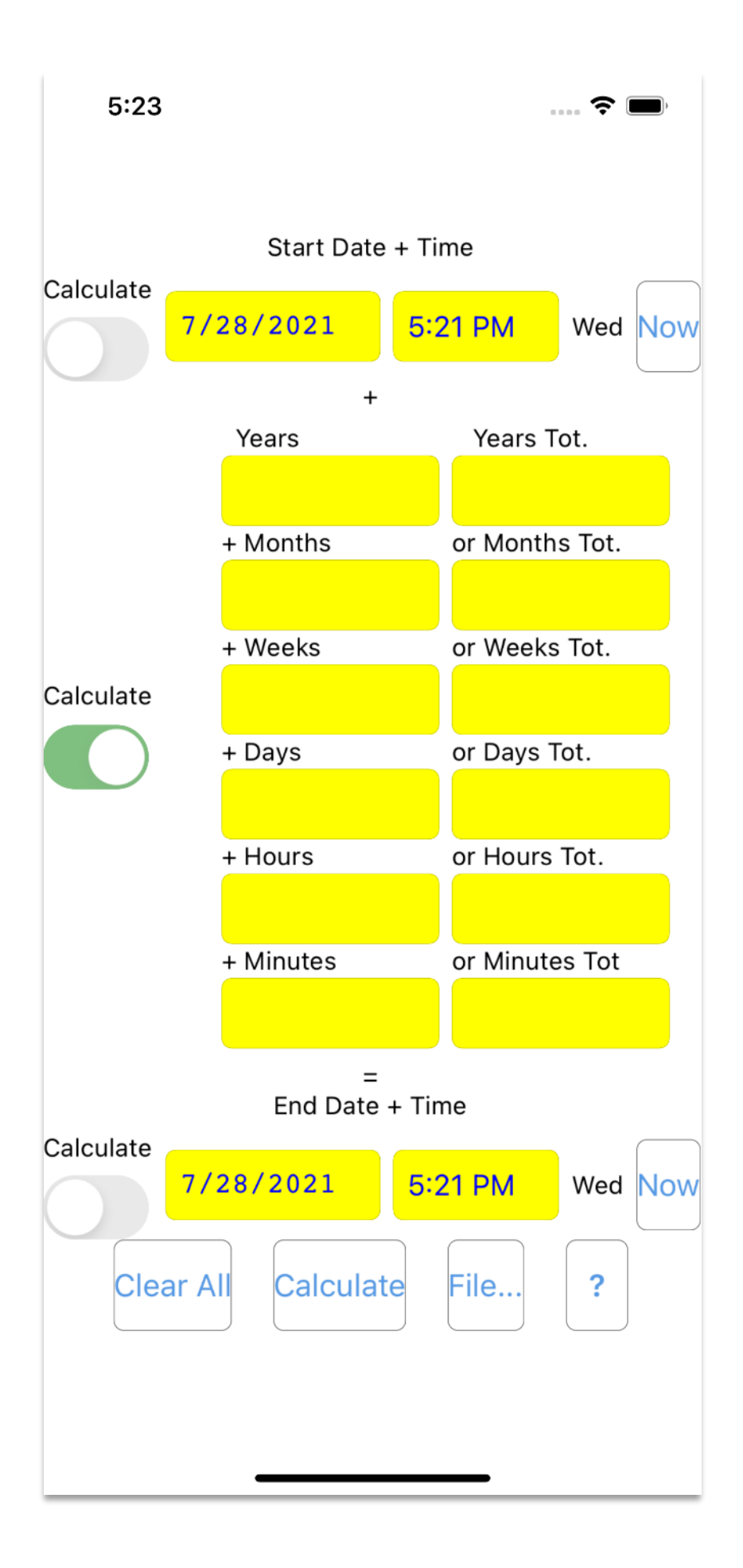

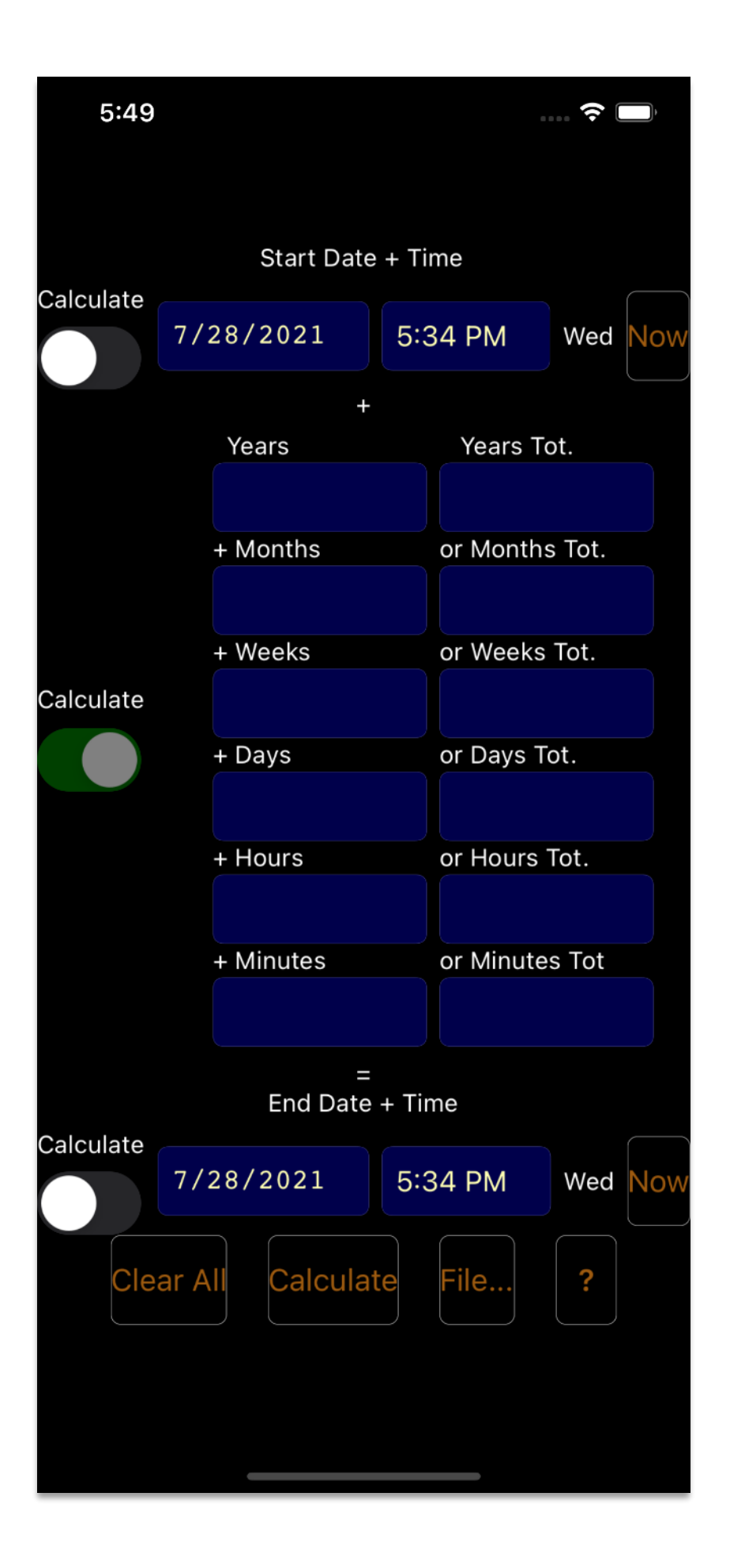

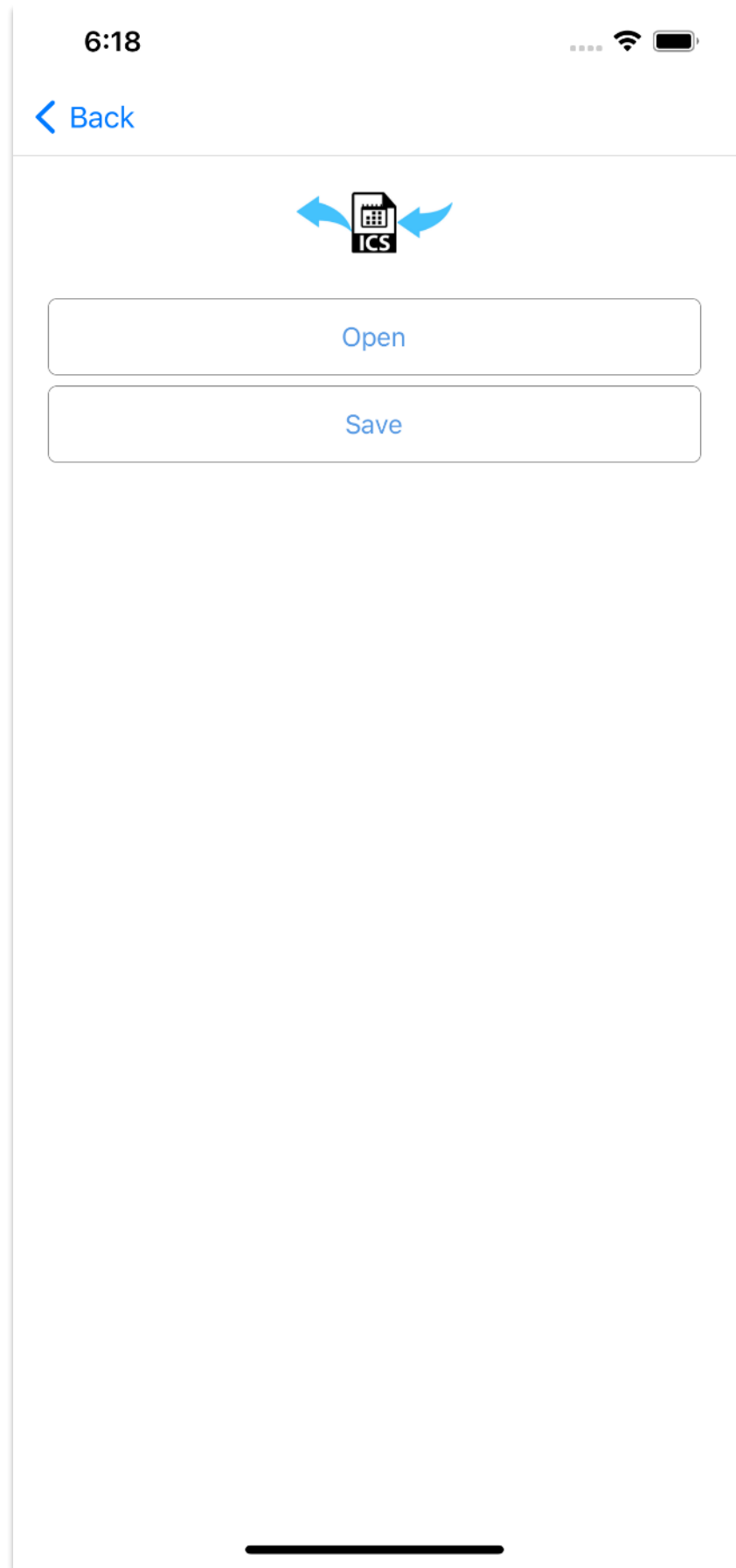

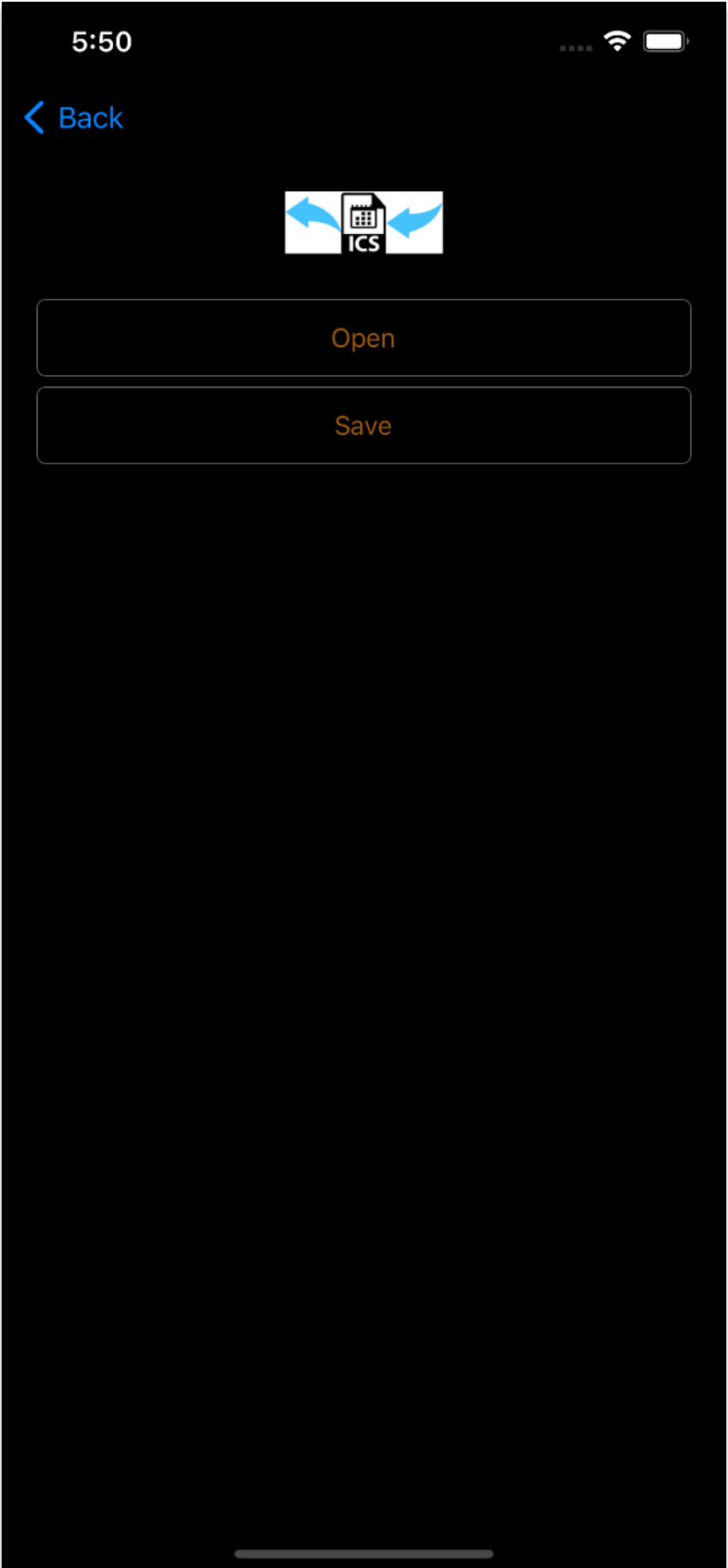

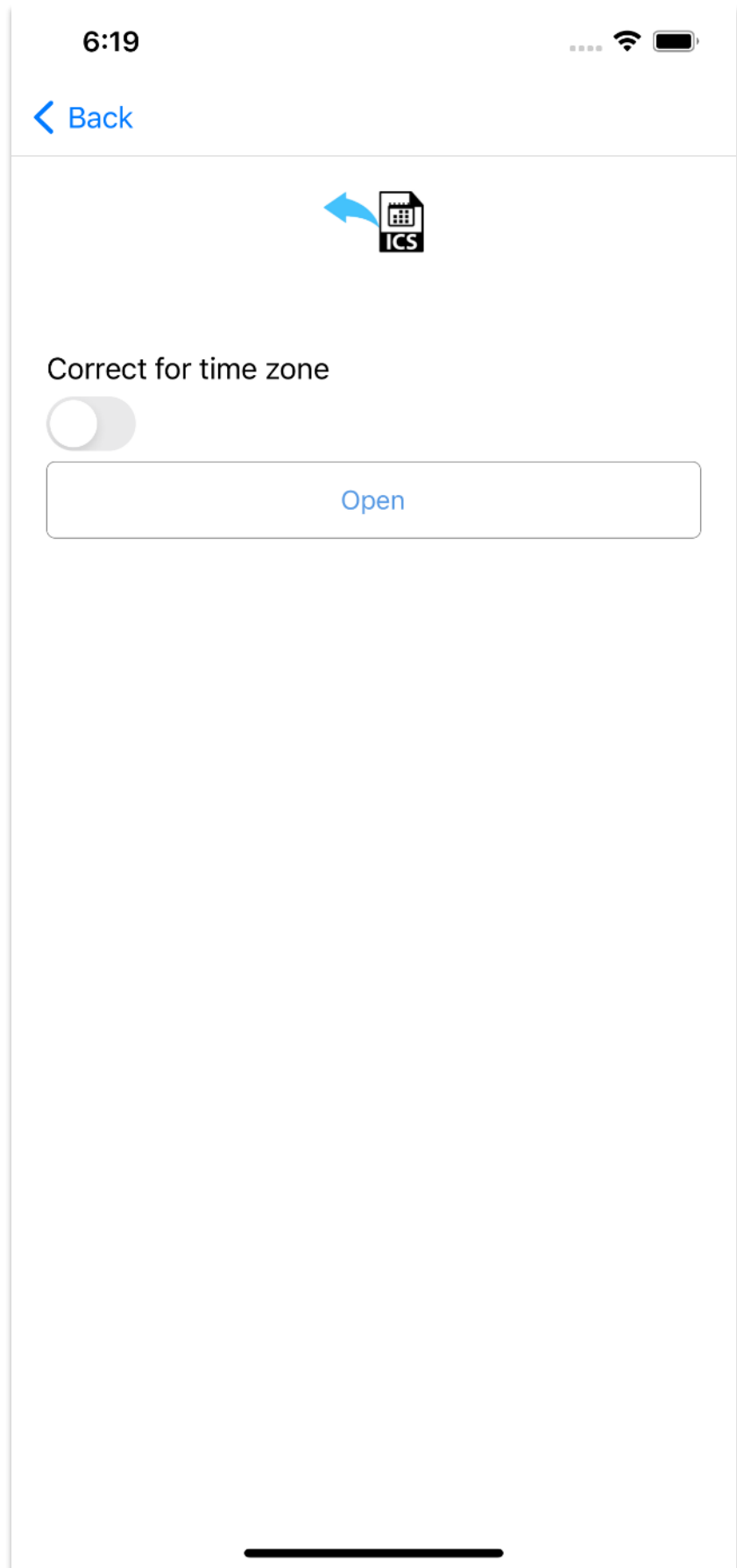

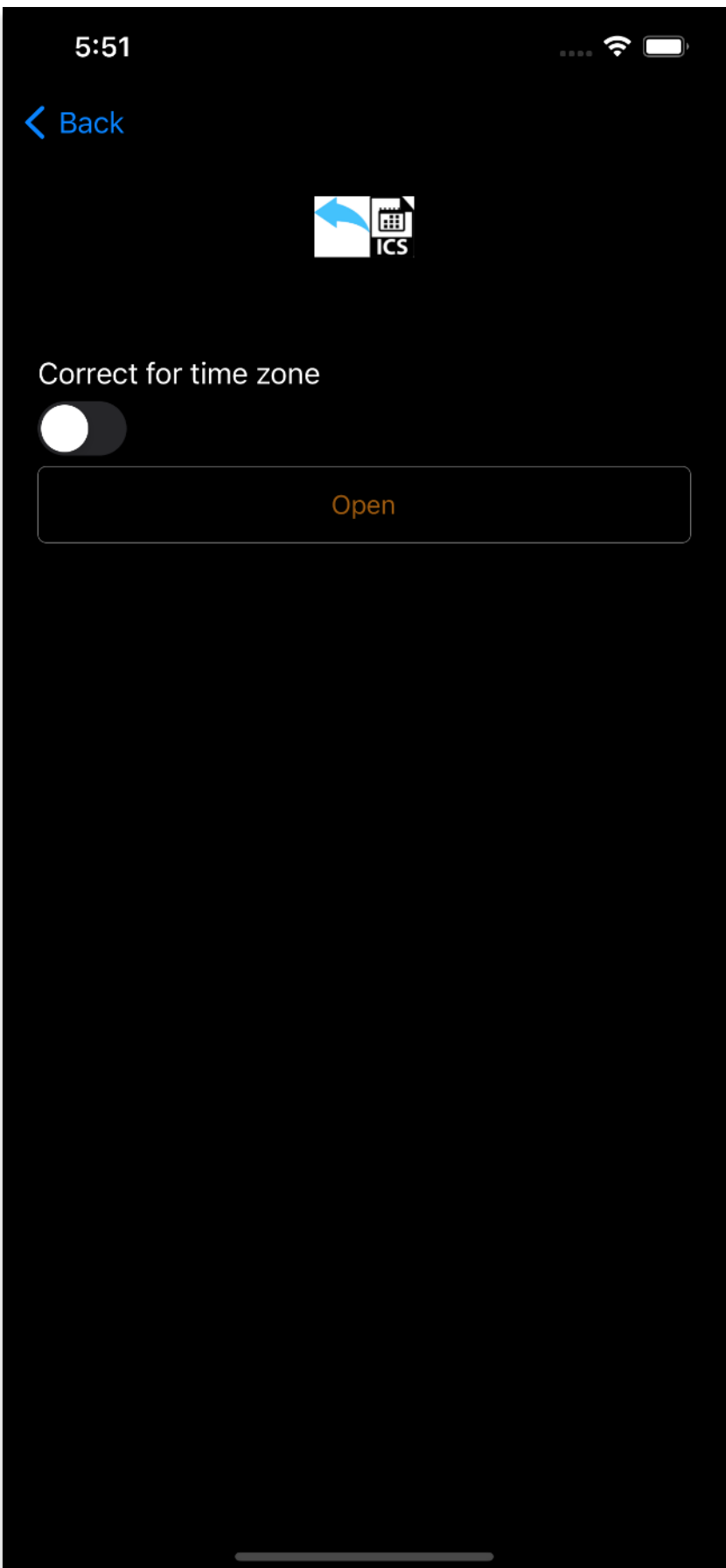

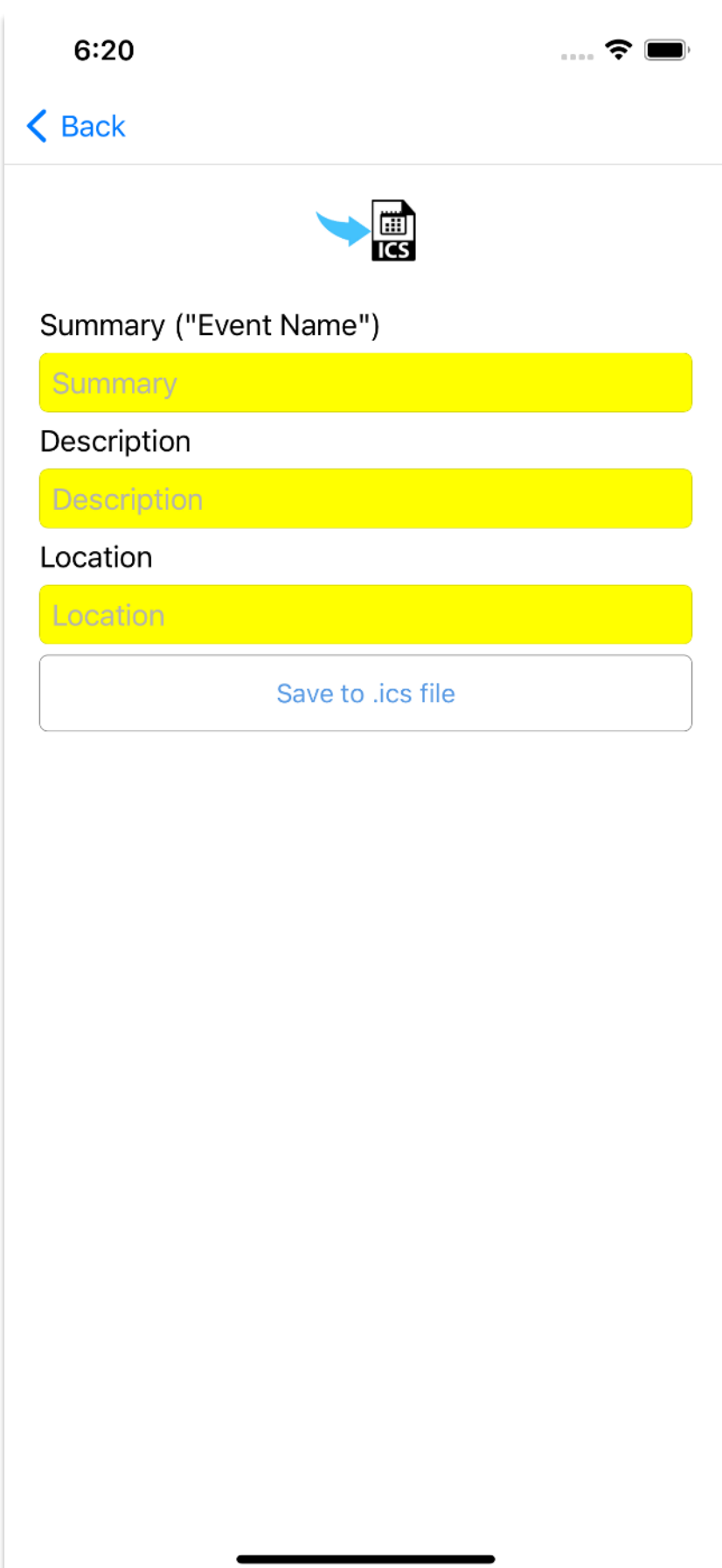

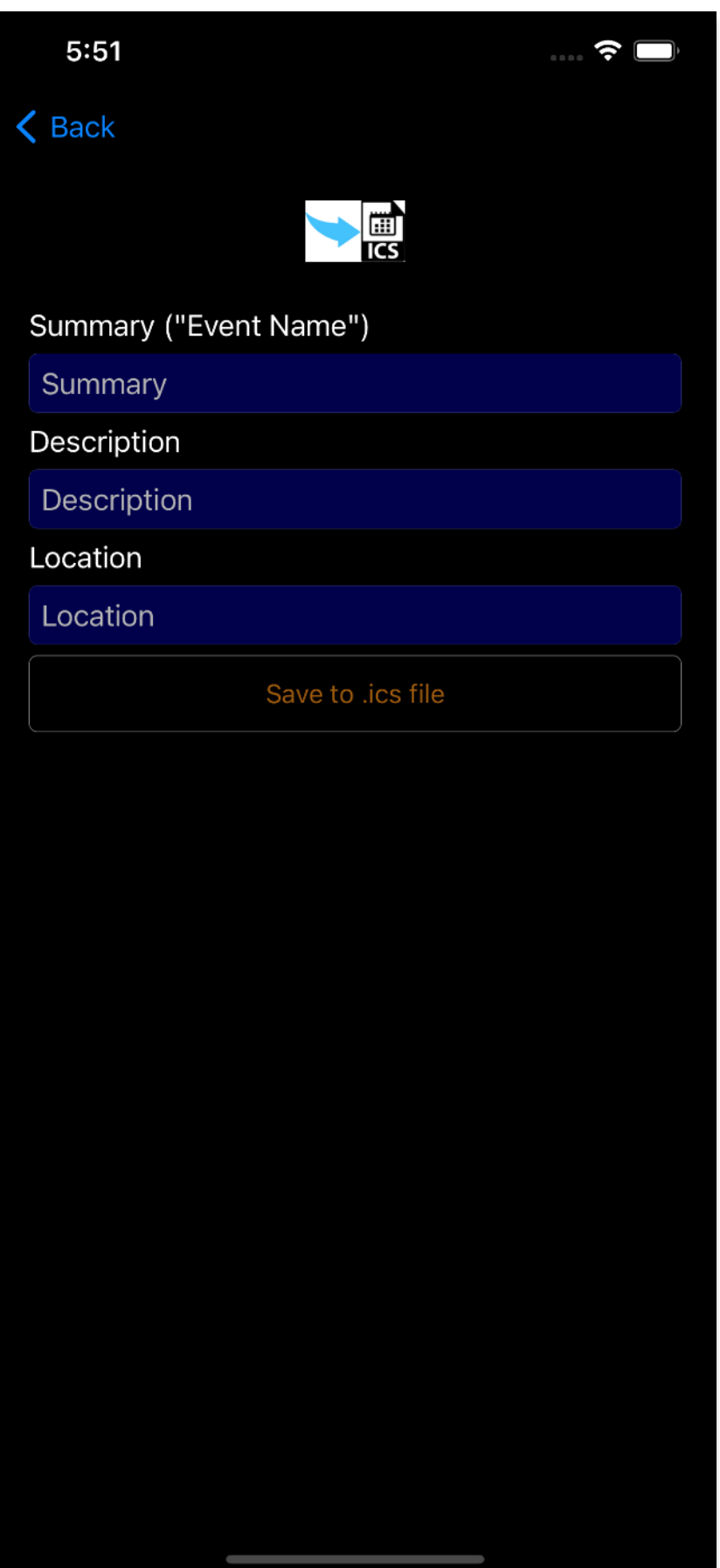

### <span id="page-16-0"></span>**How it works.**

As you can see from the screen shots

- There is a "Start Date+Time" and an "End Date+Time".
- There are Time Spans between the "Start Date+Time" and "End Date+Time":
	- o In the row/column with xxx "**Tot**" each box represents the total number of whole Years, Months, Weeks, Days, Hours **OR** Minutes between "Start Date+Time" and "End Date+Time".
	- o In the row/column with **"+"** xxx the values in the boxes are added together to give the full time span between "Start Date+Time" and "End Date+Time".
- What TimeDateCalculator does is to "solve the equation" so the time spans equals "End Date+Time" – "Start Date+Time".
- "ddd" will show the three first letters of the name of the day corresponding to the Date+Time.

### <span id="page-17-0"></span>**How to use it.**

You can use it in two ways:

- 1. Enter the "Start Date+Time" and "End Date+Time" and press calculate: i. Then the time spans will be calculated.
- 2. Enter either
	- a. the "Start Date+Time" plus a time span and press calculate:
		- i. Then the "End Date+Time" will be calculated **OR**
	- b. the "End Date+Time" plus a time span and press calculate:
		- i. Then the "Start Date+Time" will be calculated.

### <span id="page-18-0"></span>**File**

Under File you can Open and/or save .ics files.

#### <span id="page-18-1"></span>**Open**

Here you can Open and Read .ics files.

#### <span id="page-18-2"></span>Correct for time zone

If on the point in time of the event is calculated from time zone for the creator of the event to your time zone so the event simultaneous.

#### <span id="page-18-3"></span>**Save**

Under Save you can Save/Write to .ics files so others can add the event to their calendars.

# <span id="page-19-0"></span>**Have a good time!**

Kind Regards Eigil Krogh Sorensen